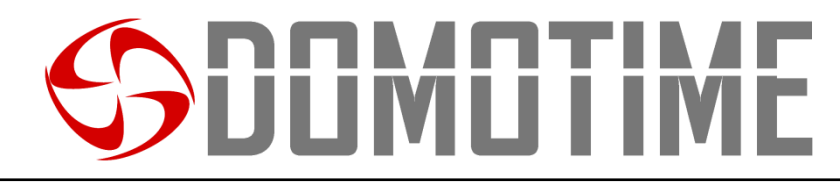

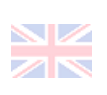

# MANUALE D'ISTRUZIONI GSMB2G – GSM Receiver, 1 Relay

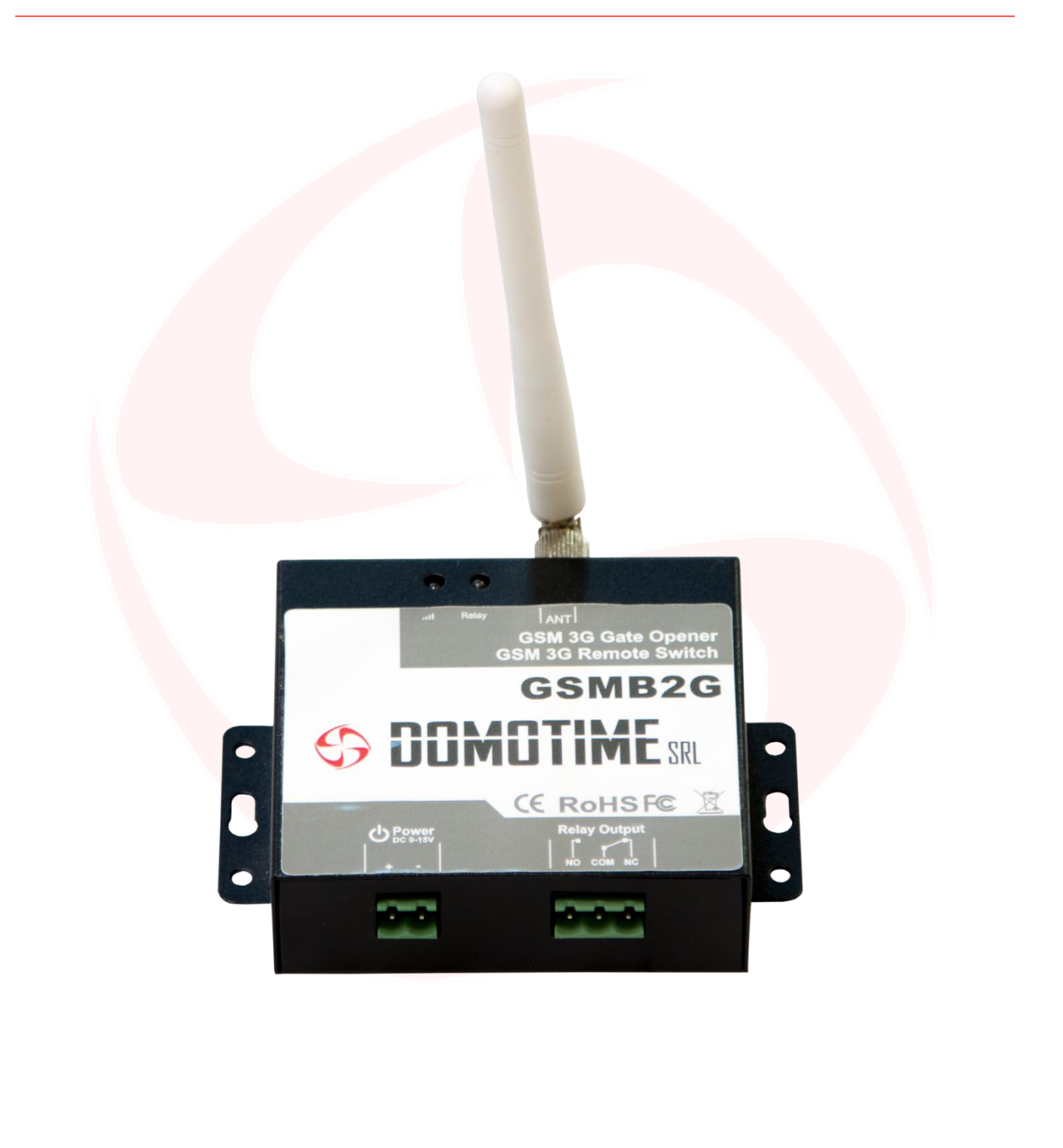

# DOMOTIME

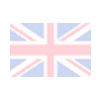

# AVVERTENZE IMPORTANTI

*Domotime Srl* si riserva il diritto di apportare eventuali modifiche tecniche al prodotto senza preavviso; inoltre declina ogni responsabilità per danni a persone o cose dovuti a un uso improprio o a un'errata installazione del ricevitore GSMB2G.

Il presente manuale di istruzioni è destinato solamente a personale tecnico qualificato nel campo delle installazioni elettroniche. Nessuna delle informazioni contenute all'interno di questo manuale è rivolta all'utilizzatore finale.

Qualsiasi operazione di manutenzione o di programmazione deve essere eseguita esclusivamente da personale qualificato.

Leggere attentamente il manuale d'uso prima di installare e controllare il GSMB2G.

Installare il GSMB2G in un luogo protetto e coperto.

Evitare che l'acqua entri nel GSMB2G.

Non utilizzare il GSMB2G in situazioni in cui il GSM è proibito o può causare interferenze o pericolo.

Il GSMB2G può essere disturbato da altri segnali wireless di altre apparecchiature in prossimità, e non funzionare correttamente.

Non utilizzare Il GSMB2G in prossimità di stazioni di rifornimento di carburante.

Vietato l'uso in prossimità di sostanze esplosive, chimiche, e carburanti.

Installare il GSMB2G in luoghi adatti. Evitare di schermare il segnale GSM coprendo il guscio esterno.

Per chiarimenti tecnici, o problemi di installazione, la *Domotime Srl* dispone di un servizio di assistenza clienti, che risponde al numero telefonico **+39 030 9913901**

# SPECIFICHE TECNICHE

Alimentazione: 9 ÷ 24 Vdc /2 A;

Consumo: 12 V input max. 50 mA / media 25 mA; Scheda SIM supportata: SIM 3 V; Frequenza GSM: Quad-band 850 / 900 / 1800 / 1900 MHz; Uscita digitale: NC/NO contatti puliti, 3 A / 240 Vac; Antenna: 50Ω interfaccia SMA; Temperatura d'uso: -20 °C ÷ +60 °C; Umidità d'uso: 90%; Numeri di telefono registrabili: fino a 200.

# PRESENTAZIONE DEL PRODOTTO

Il GSMB2G è un ricevitore GSM in grado di azionare un relè. E' un apparecchio molto semplice e può essere utilizzato per controllare l'accesso di porte, cancelli, oltre che a gestire a distanza apparecchi elettrici o elettronici. Il dispositivo può essere utilizzato in qualsiasi circostanza in cui è necessario accendere o spegnere a distanza qualsiasi apparecchiatura, tramite una telefonata (gratuita) o un SMS da un cellulare.

Basta comporre da un numero telefonico, autorizzato precedentemente dall'amministratore, il numero telefonico della SIM inserita all'interno del dispositivo GSM e la barriera, il cancello, il garage o qualsiasi porta connessa si apre, o l'apparecchiatura elettrica a cui è collegato il dispositivo si attiva o disattiva. Non vi sono costi di chiamata, in quanto il GSMB2G rifiuta la chiamata dal numero autorizzato e poi effettua lo switch del relè.

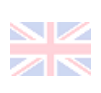

# APPLICAZIONI D'USO

GSMB2G è molto versatile e si presta a qualsiasi utilizzo e in qualsiasi campo in cui è necessario accendere o spegnere macchinari a distanza. Solo a titolo esemplificativo, GSMB2G può essere impiegato con porte, cancelli, basculanti, ventole elettriche, forni microonde, controllo aria condizionata, luci stradali, alimentatori solari, motori, inverter, PLC, pompe, pannelli elettronici, cartelloni luminosi, segnali LED, ecc.

# CARATTERISTICHE

Quad-band, può funzionare con le reti telefoniche di tutto il mondo;

Nessun costo di chiamata, il GSMB2G rifiuta la chiamata in entrata, analizza se il numero è un numero autorizzato ed automaticamente attiva/disattiva il relè;

Applicazioni multiple (cancelli, dissuasori, barriere, porte da garage, serrande e porte di accesso, ecc.);

Sicuro, utilizza sistema di identificazione del numero chiamante.

Le chiamate anonime o effettuate da numeri non autorizzati vengono ignorate;

Può operare da qualsiasi distanza, grazie alla rete telefonica;

Può aggiungere o rimuovere utenti autorizzati semplicemente tramite un messaggio SMS; Non necessita di un telecomando classico tradizionale per ogni utente, basta semplicemente un cellulare (il sistema può essere utilizzato anche in presenza di telecomandi);

Può memorizzare e gestire fino a 200 utenti;

Uscita dotata di relè (3 A/240 VAC) per connettere lo switch alle porte o altri apparecchi; Possibilità di scelta se ricevere SMS di conferma al cellulare del chiamante; Il tempo di apertura e chiusura del relè è programmabile.

# *DESCRIZIONE COMPONENTI DESCRIPTION OF COMPONENTS*

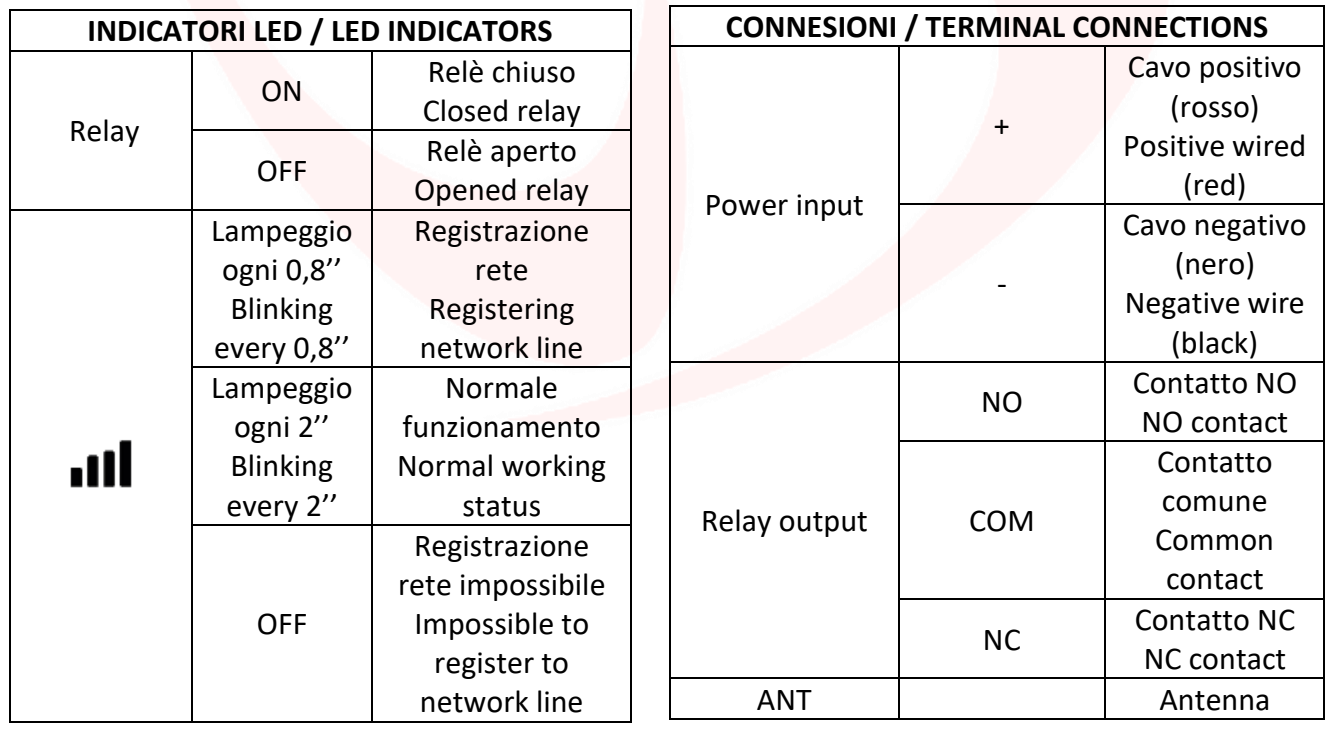

# JLIMLI I IM

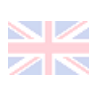

# PROGRAMMAZIONE

# *OPERAZIONI PRELIMINARI E AVVERTENZE*

- Disabilitare tutti i servizi di segreteria telefonica e il codice Pin della Sim che si intende inserire nel dispositivo;
- Aprire lo sportellino posto sul lato inferiore del GSMB2G e inserire la SIM card come per un cellulare/smartphone classico;
- Effettuare un reset del dispositivo prima dell'utilizzo premendo il pulsante reset a fianco dell'alloggio della scheda Sim;
- La password di default del GSMB2G è "1234";
- La dicitura "pwd" nelle presenti istruzioni sta a significare che va digitata la password (1234 se non è stata variata);
- Il GSMB2G va programmato e gestito da parte dell'amministratore con comandi di testo SMS scritti in MAIUSCOLO;
- Se non si riesce a chiamare il GSMB2G oppure se non si riceve alcuna risposta tramite SMS (se abilitata), aggiungere il prefisso nazionale al numero della SIM card del GSM (es. +39 per l'Italia);
- Per motivi di sicurezza, il GSMB2G non risponde con SMS di avviso se il comando digitato è errato. Semplicemente il GSMB2G non considererà il comando;

# **ATTENZIONE: L'amministratore del GSMB2G sarà chiunque sia in possesso della password.**

# **MODIFICA DELLA PASSWORD**

Inviare al numero telefonico della SIM card inserita nel GSMB2G:

*pwd#***PWD***new\_pwd#***PWD***new\_pwd#* Pwd: password PWD: Comando per cambiare la password New\_pwd: Nuova password

Esempio: **1234#PWD4321#PWD4321#.** GSMB2G risponderà con: "New Password:4321".

**INSERIMENTO DI UN NUMERO TELEFONO AUTORIZZATO A TEMPO INDETERMINATO** Inviare al numero telefonico della SIM card inserita nel GSMB2G:

*pwd#***TEL***num\_tel\_user***#**position**#**

Pwd: password

TEL: Comando per inserire un nuovo numero

Num\_tel\_user: Numero di telefono da aggiungere con prefisso nazionale (0039 per l'Italia) Position: Posizione in cui verrà memorizzato il numero inserito

Esempio: **1234#TEL0039331\*\*\*\*\*\*0#007#** per impostare l'utente del numero di telefono 331\*\*\*\*\*\*\* alla 7° posizione con autorizzazione a tempo indeterminato per comandare il GSM. Il GSMB2G invierà un messaggio di risposta: "007:0039331\*\*\*\*\*\*0".

# **ATTENZIONE:**

**La posizione 1 nel GSM dovrebbe essere sempre riservata ad un numero di servizio. Se si registra un utente in una posizione già precedentemente impegnata, quest'ultima verrà occupata dal numero appena inserito e il cellulare precedentemente registrato non sarà più abilitato.**

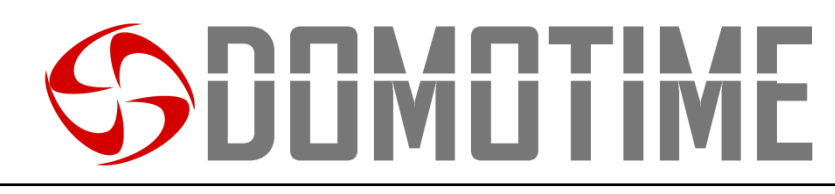

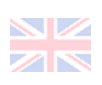

#### **INTERROGARE UNA POSIZIONE DI MEMORIA**

Inviare al numero telefonico della SIM card inserita nel GSMB2G: *pwd#***TEL**position**?**

Pwd: password TEL: Comando per interrogare il dispositivo Position: Posizione che si vuole interrogare

Esempio: **1234#TEL007?** per interrogare la 7° posizione di memoria. Il GSMB2G invierà un messaggio di risposta: "007:0039331\*\*\*\*\*\*0".

#### **RIMUOVERE UN NUMERO AUTORIZZATO**

Inviare al numero telefonico della SIM card inserita nel GSMB2G: *pwd#***TEL#**position**#**

Pwd: password

TEL: Comando per rimuovere un numero utente autorizzato precedentemente Position: Posizione dalla quale si vuole rimuovere l'utente

Esempio: **1234#TEL#007#**per interrogare la 7° posizione di memoria. Il GSMB2G invierà un messaggio di risposta: "007:Empty".

**ABILITARE SOLO I NUMERI AUTORIZZATI ALL'UTILIZZO DEL GSM (DEFAULT)** Inviare al numero telefonico della SIM card inserita nel GSMB2G: *pwd#***AU#**

Pwd: password

AU: Comando per abilitare SOLO i numeri di cellulare AUTORIZZATI ad azionare il dispositivo GSM.

Esempio: **1234#AU#** per abilitare solo chi è stato autorizzato all'utilizzo del GSMB2G. Il GSMB2G invierà un messaggio di risposta: "Allow User Numbers can access it".

### **ABILITARE QUALSIASI NUMERO ALL'UTILIZZO DEL GSM**

Inviare al numero telefonico della SIM card inserita nel GSMB2G: *pwd#***AA#** Pwd: password

AA: Comando per abilitare qualsiasi numero di cellulare ad azionare il dispositivo GSM.

Esempio: **1234#AA#** per abilitare chiunque all'utilizzo del GSMB2G. Il GSMB2G invierà un messaggio di risposta: "Allow all numbers can access it".

**INTERROGARE IL GSM SULLA MODALITA' DI ACCESSO AL DISPOSITIVO**

Inviare al numero telefonico della SIM card inserita nel GSMB2G: *pwd#***AC?#**

Pwd: password

AC?: Comando per interrogare il GSM sulla modalità di accesso al dispositivo (può essere comandato solo numeri autorizzati o può comandato da chiunque)

Esempio: **1234#AC?#** per chiedere chi è abilitato all'utilizzo del GSMB2G. Il GSMB2G risponderà con lo stato della modalità di accesso al dispositivo.

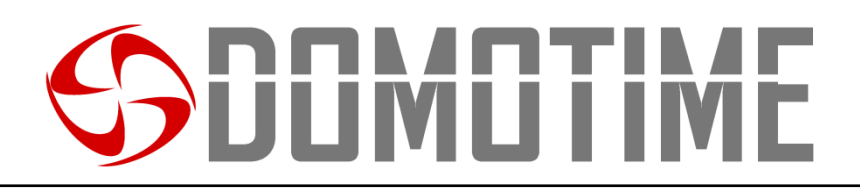

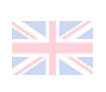

### **MODIFICARE TEMPO DI ESERCIZIO DEL RELE' (TEMPO PREDEFINITO 0,5 secondi)**

Questo comando è utile nel caso in cui sia necessario modificare il tempo di esercizio del relè, ovvero il tempo in cui viene aperto/chiuso il relè del GSMB2G.

Il tempo predefinito è di 0,5 secondi (500 ms).

Il tempo di esercizio del relè è il doppio del numero impostato, per esempio se si desidera avere un tempo di lavoro di 5 secondi si dovrà digitare 10.

Se si vuole lavorare con un relè BISTABILE è necessario digitare 00 quando richiesto.

Inviare al numero telefonico della SIM card inserita nel GSMB2G:

*pwd#***GOT**time**#** Pwd: password GOT: Comando per assegnare un tempo di lavoro al relè del GSM time: tempo di apertura/chiusura del relè (da 0 a 19)

Esempio: **1234#GOT10#** per impostare il tempo di lavoro del relè a 5 secondi. Il GSMB2G invierà un messaggio di risposta: "Relay On Time:10s".

Esempio: **1234#GOT00#** per impostare la modalità di lavoro del relè BISTABILE. Il GSMB2G invierà un messaggio di risposta: "Relay On Time:0s".

**INTERROGARE IL GSM SULLA MODALITA' DI LAVORO DEL RELE'** Inviare al numero telefonico della SIM card inserita nel GSMB2G: *pwd#***GOT?**

Pwd: password GOT?: Comando per interrogare il GSM sulla modalità di lavoro del dispositivo

Esempio: **1234#GOT?** per chiedere la modalità di esercizio del relè del GSMB2G. Il GSMB2G invierà un messaggio di risposta: "Relay On Time:10s".

# **INTERROGARE IL GSM SULLA QUALITA' DEL SEGNALE**

Inviare al numero telefonico della SIM card inserita nel GSMB2G: *pwd#***CSQ?** Pwd: password

CSQ?: Comando per interrogare il GSM sulla qualità del segnale ricevuto

### **ATTENZIONE: Un valore del segnale inferiore a 16 potrebbe non essere sufficiente per comunicare con il GSMB2G.**

Esempio: **1234#CSQ?** per chiedere il livello di segnale del GSMB2G. Il GSMB2G invierà un messaggio di risposta: "GSM Signal Value:22".

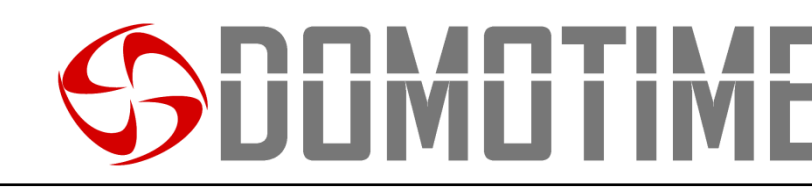

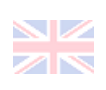

#### **ABILITARE INVIO DI SMS DA PARTE DEL GSMB2G QUANDO IL RELE' VIENE APERTO/CHIUSO**

Inviare al numero telefonico della SIM card inserita nel GSMB2G:

*pwd#***R#**

Pwd: password

R: Comando per ABILITARE l'invio di SMS da parte del dispositivo quando il relè viene aperto e/o chiuso

Esempio: **1234#R#** per chiedere il livello di segnale del GSMB2G. Il GSMB2G invierà un messaggio di risposta: "Relay action return SMS ON".

#### **ATTENZIONE:**

**I messaggi SMS per l'apertura/chiusura del relè del GSMB2G verranno inviati al numero di telefono memorizzato nella posizione 001.**

Quando un utente aprirà il relè, il numero di cellulare memorizzato nella posizione 1 riceverà il seguente SMS: "Relay ON! Operated by xxx".

Quando un utente chiuderà il relè, il numero di cellulare memorizzato nella posizione 1 riceverà il seguente SMS: "Relay OFF! Operated by xxx".

**DISABILITARE INVIO DI SMS DA PARTE DEL GSMB2G QUANDO IL RELE' VIENE APERTO/CHIUSO** Inviare al numero telefonico della SIM card inserita nel GSMB2G:

*pwd#***N#**

Pwd: password

N: Comando per DISABILITARE l'invio di SMS da parte del dispositivo quando il relè viene aperto e/o chiuso

Esempio: **1234#N#** per chiedere il livello di segnale del GSMB2G. Il GSMB2G invierà un messaggio di risposta: "Relay action return SMS OFF".

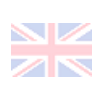

# UTILIZZO

# **AZIONARE RELE' (APRIRE/CHIUDERE) TRAMITE CHIAMATA TELEFONICA**

Per azionare il relè del dispositivo GSM (esempio per aprire un cancello) tramite chiamata telefonica, come prerequisito è necessario che il numero di telefono del dispositivo dal quale si vuole fare la chiamata sia inserito in memoria, tramite la procedura descritta precedentemente.

Effettuare quindi la chiamata al numero della SIM card inserita nel GSMB2G: il dispositivo rifiuterà la chiamata senza rispondere e contestualmente azionerà il relè (che si comporterà monostabile o bistabile a seconda delle impostazioni effettuate).

#### **ATTENZIONE:**

**Prerequisito essenziale è che il numero del chiamante sia stato inserito/autorizzato. Il comando sopra descritto è destinato agli utenti finali.**

### **AZIONARE RELE' (APRIRE/CHIUDERE) TRAMITE SMS**

Inviare al numero telefonico della SIM card inserita nel GSMB2G: *pwd#***ON#** Pwd: password ON: Comando per AZIONARE il relè del dispositivo.

Il GSMB2G invierà un messaggio di risposta: "The relay is ON".

Inviare al numero telefonico della SIM card inserita nel GSMB2G:

#### *pwd#***OFF#**

Pwd: password OFF: Comando per AZIONARE il relè del dispositivo (chiude il relè nella modalità BISTABILE)

Il GSMB2G invierà un messaggio di risposta: "The relay is OFF".

# DICHIARAZIONE DI CONFORMITA'

*Domotime Srl* dichiara che il ricevitore GSMB2G è conforme ai requisiti essenziali fissati dalle Direttive *Europee***.**

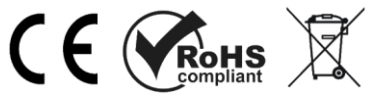

### **Domotime srl**

Via Monico, 9 25017 Lonato d/G (BS) – Italy Tel: +39 030 9913901Fax: +39 030 2070611 Skype: Domotime - email: [info@domotime.com](mailto:info@domotime.com) website: [www.domotime.com](http://www.domotime.com/)

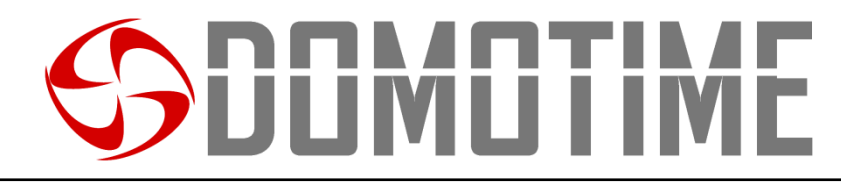

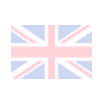

# INSTRUCTION MANUAL GSMB2G – GSM Receiver, 1 Relay

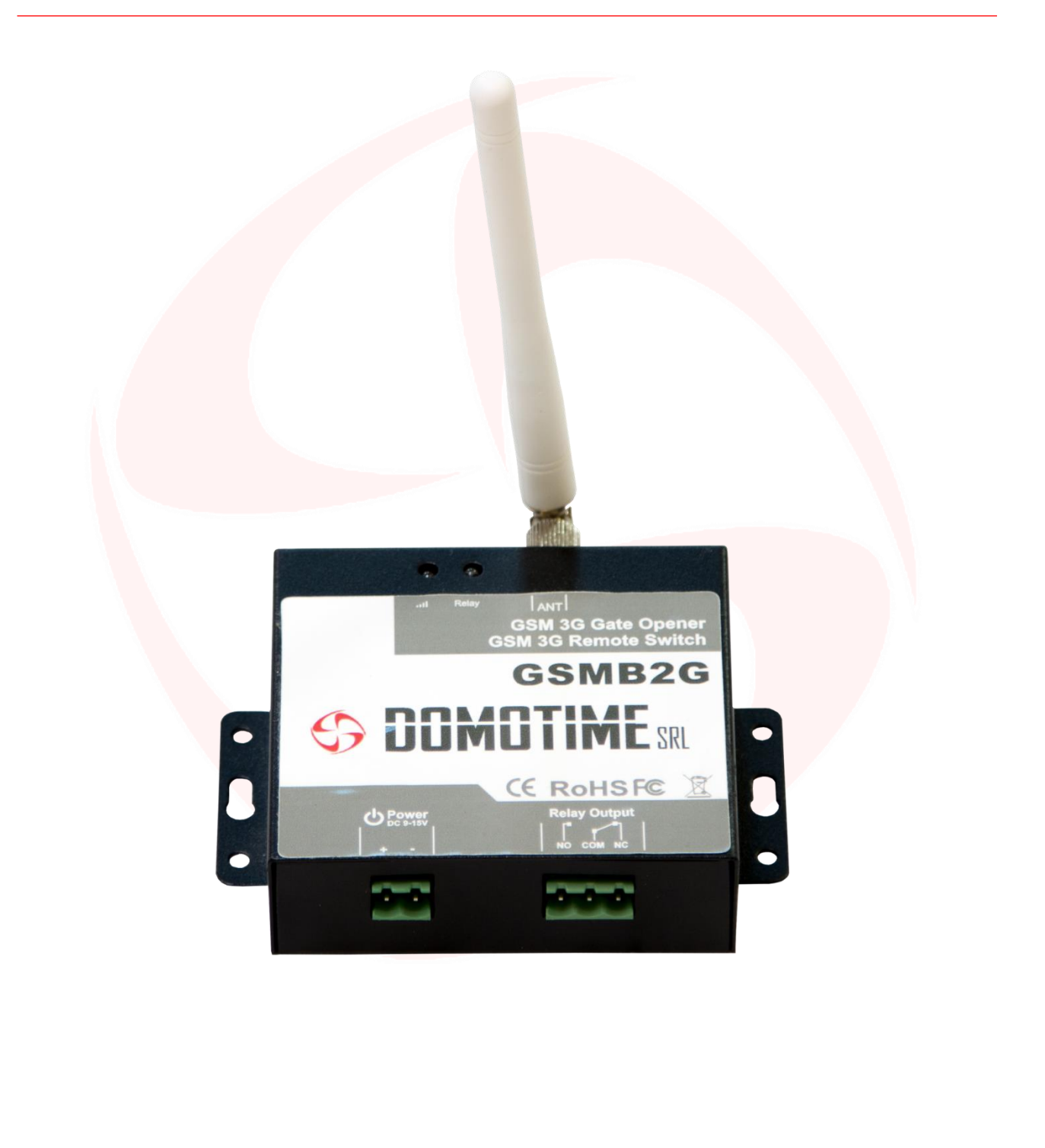

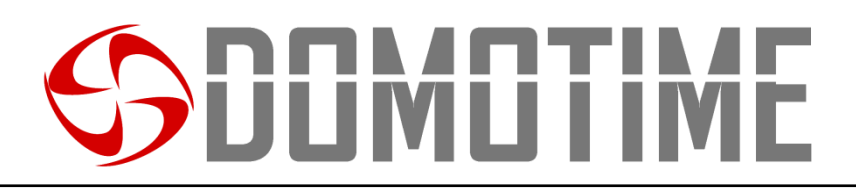

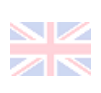

# *IMPORTANT WARNINGS*

**Domotime Srl** reserves the right to make any technical changes to the product without notice. It also declines any responsibility for damage to persons or things due to improper use or incorrect installation of GSMB2G receiver.

This instruction manual is intended only for qualified technical personnel in the field of electronic installations. None of the information contained in this manual is addressed to the end user.

Any maintenance or programming operations must only be carried out by qualified personnel.

Read the user manual carefully before installing and checking GSMB2G.

Install GSMB2G in a protected and covered place.

Prevent water from entering GSMB2G.

Do not use GSMB2G in situations where GSM is prohibited or may cause interference or danger. GSMB2G can be disturbed by other wireless signals from other nearby equipment and not function properly.

Do not use GSMB2G near refueling stations.

Use in the vicinity of explosive, chemical, and fuels is prohibited.

Install GSMB2G in suitable places. Avoid shielding GSM signal by covering the outer shell. For technical clarifications or installation problems, **Domotime Srl** has a customer support service, which answers the phone number **+39 030 9913901**

# *TECHNICAL SPECIFICATIONS*

Power supply:  $9 \div 24$  Vdc /2 A; Consumption: 12 V input max. 50 mA / average 25 mA; Supported SIM: SIM 3 V; GSM Frequency: Quad-band 850 / 900 / 1800 / 1900 MHz; Digital Output: NC/NO clean contacts, 3 A / 240 Vac; Antenna: 50Ω SMA interface; Operating temperature: -20 °C ÷ +60 °C; Moisture of use: 90%; Recordable phone numbers: max 200.

# *PRODUCT PRESENTATION*

GSMB2G is a GSM receiver capable of operating a relay. It is a very simple device and can be used to control the access of doors, gates, as well as to manage electrical or electronic devices remotely. The device can be used in any circumstance in which any equipment must be switched on or off remotely, by means of a (free) phone call or an SMS from a mobile phone. Just dial from a phone number - previously authorized by the administrator - the phone number of the SIM inside the GSM device and the barrier, the gate, the garage or any connected door opens or the electrical equipment to which it is connected the device turns on or off. There are no call costs, as the GSMB2G rejects the call from the authorized number and then switches the relay.

# *USAGE APPLICATIONS*

**IMILII** 

GSMB2G is very versatile and is suitable for any use and in any field in which it is necessary to switch machinery on or off remotely. By way of example only, GSMB2G can be used with doors, gates, overhead doors, electric fans, microwave ovens, air conditioning control, street lights, solar power supplies, motors, inverters, PLCs, pumps, electronic panels, illuminated signs, LED signals, etc. .

# *FEATURES*

- Quad-band: can work with telephone networks all over the world with no call costs;

- GSMB2G rejects the incoming call, analyzes whether the number is an authorized number and automatically activates / deactivates the relay;

- Multiple applications: for gates, bollards, barriers, garage doors, shutters and access doors, etc;

- It is safe: it uses the calling number identification system;
- Anonymous calls or calls made from unauthorized numbers are ignored;

- It can operate from any distance, thanks to the telephone network;

- You can add or remove authorized users simply via an SMS message;

- It does not require a standard remote control for each user, a mobile phone is enough (the

system can also be used in presence of remote controls, anyway);

- It can store and manage up to 200 users;
- Output equipped with relay (3 A / 240 VAC) to connect the switch to the ports or other devices;
- Option to choose whether to receive SMS confirmation on the caller's mobile phone;
- Opening and closing time of the relay are programmable.

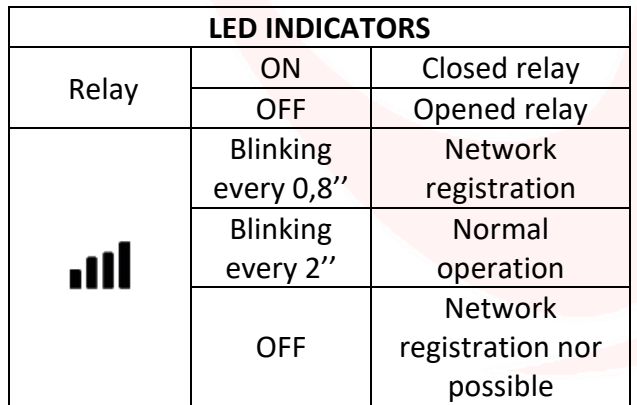

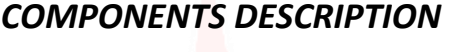

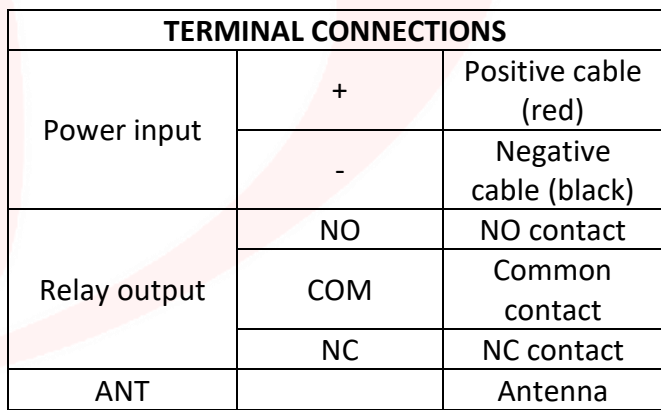

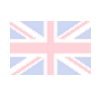

# PROGRAMMING

## *PRELIMINARY OPERATIONS AND WARNINGS*

- Disable all the voicemail services and the PIN code of the SIM that you want to insert into the device.

- Open the flap located on the lower side of GSMB2G and insert the SIM card as for a classic mobile phone / smartphone;

- Reset the device before use by pressing the reset button next to the SIM card slot;

- Default password of GSMB2G is "1234";

- The wording "pwd" in these instructions means that the password must be entered (1234 if it has not been changed);

- GSMB2G must be programmed and managed by the administrator with SMS text commands written in UPPERCASE;

- If you are unable to call the GSMB2G or if you do not receive any reply via SMS (if enabled), add the national prefix to the GSM SIM card number (e.g. +39 for Italy);

- For security reasons, GSMB2G does not respond with a warning SMS if the command entered is incorrect. Simply, GSMB2G, will not consider the command.

# **WARNING: The GSMB2G administrator will be whoever has the password.**

# **PASSWORD CHANGE**

Send to the phone number of the SIM card inserted in the GSMB2G:

*pwd#***PWD***new\_pwd#***PWD***new\_pwd#*

Pwd: password PWD: command to change the password New\_pwd: New password

### Ex.: **1234#PWD4321#PWD4321#.**

GSMB2G replies with: "New Password:4321".

# **ENTERING AN AUTHORIZED PHONE NUMBER FOR AN INDEFINITE PERIOD:**

Send to the phone number of the SIM card inserted in the GSMB2G:

*pwd#***TEL***num\_tel\_user***#**position**#**

Pwd: password

TEL: Command to enter a new number

Num tel user: phone number to be added with national prefix (+39 for Italy) Position: Location where the entered number will be stored

Ex.: **1234#TEL0039331\*\*\*\*\*\*0#007#** to set the user of the phone number 331 \*\*\*\*\*\*\* in 7th position with indefinite authorization to control the GSM. GSMB2G will send a reply message: "007: 0039331 \*\*\*\*\*\* 0".

### **WARNING:**

**Position 1 in GSM should always be reserved for a service number.**

**If you register a user in a position already previously occupied, the latter will be occupied by the number just entered and the previously registered mobile phone will no longer be enabled.**

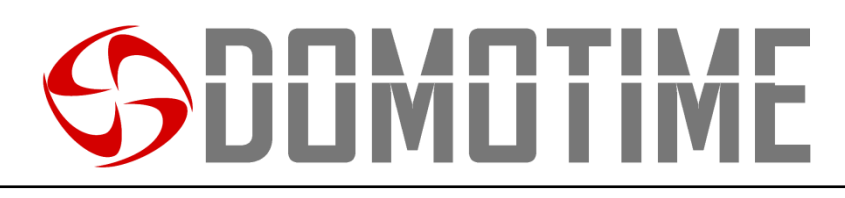

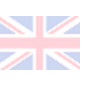

#### **QUESTIONING A MEMORY LOCATION:**

Send to the phone number of the SIM card inserted in the GSMB2G: *pwd#***TEL**position**?**

Pwd: password TEL: Command to interrogate the device Position: Position you want to query

Ex.: 1234 # TEL007? to query the 7th memory position. GSMB2G will send a reply message: "007: 0039331 \*\*\*\*\*\* 0".

#### **REMOVE AN AUTHORIZED NUMBER**

Send to the phone number of the SIM card inserted in the GSMB2G: *pwd#***TEL#**position**#**

Pwd: password TEL: Command to remove a previously authorized user number. Position: Location from which you want to remove the user.

Ex.: 1234 # TEL # 007 # to query the 7th memory position. GSMB2G will send a reply message: "007: Empty".

**ENABLE ONLY THE NUMBERS AUTHORIZED TO USE THE GSM (DEFAULT)** Send to the phone number of the SIM card inserted in the GSMB2G: *pwd#***AU#**

Pwd: password

AU: Command to enable ONLY those mobile phone phone numbers that are AUTHORIZED to operate on the GSM.

Ex.: **1234#AU#** to enable only those who have been authorized to use GSMB2G. GSMB2G will send a reply message: "Allow User Numbers can access it".

#### **ENABLE ANY NUMBER TO USE GSM**

Send to the phone number of the SIM card inserted in the GSMB2G: *pwd#***AA#**

Pwd: password

AA: Command to enable any mobile phone number to operate the GSM device.

Example: **1234#AA#** to enable anyone to use GSMB2G. The GSMB2G will send a reply message: "Allow all numbers can access it".

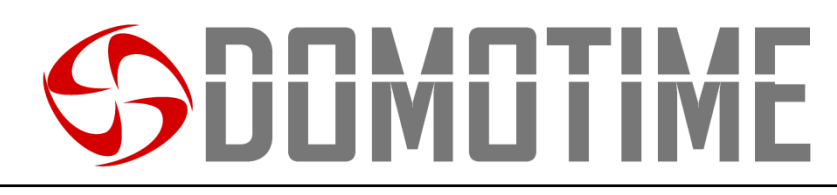

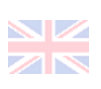

#### **QUESTION GSM ABOUT THE DEVICE ACCESS MODE**

Send to the phone number of the SIM card inserted in the GSMB2G: *pwd#***AC?#**

Pwd: password

AC?: Command to query the GSM about how to access the device (it can be controlled by authorized numbers or it can be controlled by anyone).

Example: **1234#AC?#** To ask who is enabled to use GSMB2G. GSMB2G will respond with the status of the device access mode.

#### **CHANGE THE RELAY WORKING TIME (DEFAULT TIME 0.5 seconds)**

This command is useful if it is necessary to change the operating time of the relay, i.e. the time in which the GSMB2G relay is opened / closed.

The default time is 0.5 seconds (500 ms).

The operating time of the relay is double the set number, for ex. if you want to have a working time of 5 seconds you will have to type 10.

If you want to work with a BISTABLE relay, you must type 00 when requested.

Send to the phone number of the SIM card inserted in the GSMB2G:

*pwd#***GOT**time**#** Pwd: password GOT: Command to assign a working time to the GSM relay time: relay opening / closing time (from 0 to 9.5 seconds)

Ex.: **1234#GOT10#** to set the relay working time to 5 seconds. GSMB2G will send a reply message: "Relay On Time: 10s".

Example: **1234#GOT00#** to set the working mode of the BISTABLE relay. GSMB2G will send a reply message: "Relay On Time: 0s".

**QUESTION GSM ON THE RELAY WORKING MODE**

Send to the phone number of the SIM card inserted in the GSMB2G: *pwd#***GOT?**

Pwd: password

GOT?: Command to query the GSM on the working mode of the device

Example: **1234#GOT?** to ask how the GSMB2G relay works. GSMB2G will send a reply message: "Relay On Time: 10s".

#### **QUESTION GSM ON THE QUALITY OF THE SIGNAL**

Send to the phone number of the SIM card inserted in the GSMB2G: *pwd#***CSQ?**

Pwd: password

CSQ?: Command to query the GSM on the quality of the signal received (signal value acceptable from .. up)

Ex.: **1234#CSQ?** to ask for the GSMB2G signal level. GSMB2G will send a reply message: "GSM Signal Value: 08".

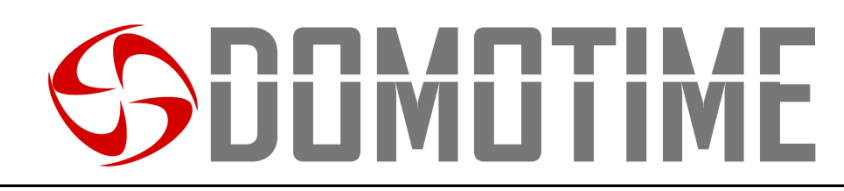

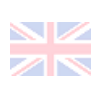

#### **ENABLE SENDING OF SMS BY GSMB2G WHEN THE RELAY IS OPENED / CLOSED**

Send to the phone number of the SIM card inserted in the GSMB2G:

# *pwd#***R#**

Pwd: password

R: Command to **ENABLE** the sending of SMS by the device when the relay is opened and / or closed

Ex.: **1234#R#** to ask for the GSMB2G signal level. GSMB2G will send a reply message: "Relay action return SMS ON".

#### **WARNING:**

**SMS messages for opening / closing GSMB2G relay will be sent to the phone number stored in position 001.**

When a user opens the relay, the mobile number stored in position 1 will receive the following SMS: "Relay ON! Operated by xxx ".

When a user closes the relay, the mobile number stored in position 1 will receive the following SMS: "Relay OFF! Operated by xxx ".

#### **DISABLE SENDING SMS BY GSMB2G WHEN THE RELAY IS OPENED / CLOSED**

Send to the phone number of the SIM card inserted in the GSMB2G: *pwd#***N#**

Pwd: password

N: Command to DISABLE the sending of SMS by the device when the relay is opened and / or closed.

Example: **1234#N#** to ask for the GSMB2G signal level. GSMB2G will send a reply message: "Relay action return SMS OFF".

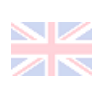

# USAGE

# **OPERATE THE RELAY (OPEN / CLOSE) VIA PHONE CALL**

To operate the relay of the GSM device (for ex. to open a gate) via phone call, as a prerequisite, it is necessary that the phone number of the device from which you want to make the call must be entered in memory, using the procedure described above.

Then, make the call to the SIM card number inserted in GSMB2G: the device will reject the call without answering and simultaneously operate the relay (which will behave according to the settings made, as previously described: monostable, bistable, etc.).

# **WARNING:**

**Essential prerequisite is that the caller's number has been entered / authorized. The command described above is intended for end users.**

# **OPERATE THE RELAY (OPEN / CLOSE) VIA SMS**

Send to the phone number of the SIM card inserted in the GSMB2G: *pwd#***ON#** Pwd: password ON: Command to OPERATE the device relay.

GSMB2G will send a reply message: "The relay is ON".

Send to the phone number of the SIM card inserted in the GSMB2G:

# *pwd#***OFF#**

Pwd: password OFF: Command to OPERATE the device relay (it closes the relay in BISTABLE mode)

GSMB2G will send a reply message: "The relay is OFF".

# DECLARATION OF CONFORMITY

*Domotime Srl declares that GSMB2G receiver complies with the essential requirements set by the European Directives.*

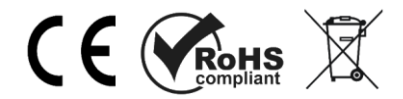

### **Domotime srl** Via Monico, 9 25017 Lonato d/G (BS) – Italy Tel: +39 030 9913901Fax: +39 030 2070611 Skype: Domotime - email: [info@domotime.com](mailto:info@domotime.com) website: [www.domotime.com](http://www.domotime.com/)